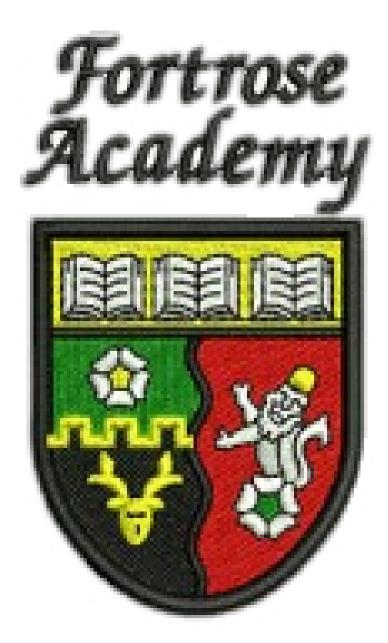

# Higher Graphics Homework Booklet

**HIGHER NOTES** 

| used on a drawing.                    | Used•for•visible•outlines•and•edges |
|---------------------------------------|-------------------------------------|
|                                       |                                     |
|                                       |                                     |
|                                       |                                     |
| л Л                                   |                                     |
|                                       |                                     |
|                                       |                                     |
|                                       |                                     |
|                                       |                                     |
|                                       |                                     |
|                                       |                                     |
|                                       |                                     |
|                                       |                                     |
|                                       |                                     |
|                                       |                                     |
| • • • • • • • • • • • • • • • • • • • |                                     |

- Q2. Explain the purpose of applying tolerances to working or engineering drawings
- Q4. Tolerances can be applied to a drawing using two methods, what are these methods ?
- Q5. Using your knowledge of tolerances, apply the following tolerances to the drawing shown below.
- Q6. Angular dimension of 30mm applied to the web section, tolerance of plus or minus 0.10mm.

Diameter of hole on plan of 10mm, tolerance of plus or minus 0.05mm.

Radius of large circle on right side of 20mm, tolerance of plus or minus 0.10mm.

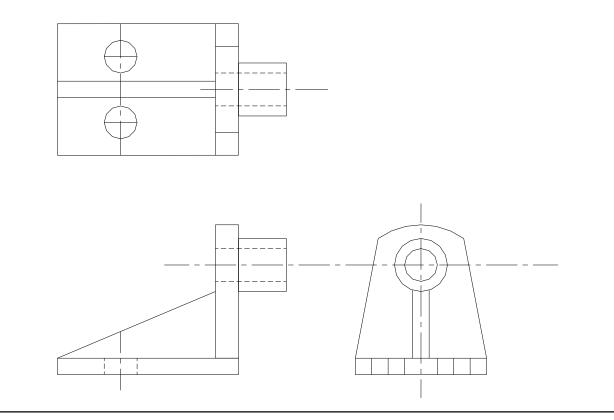

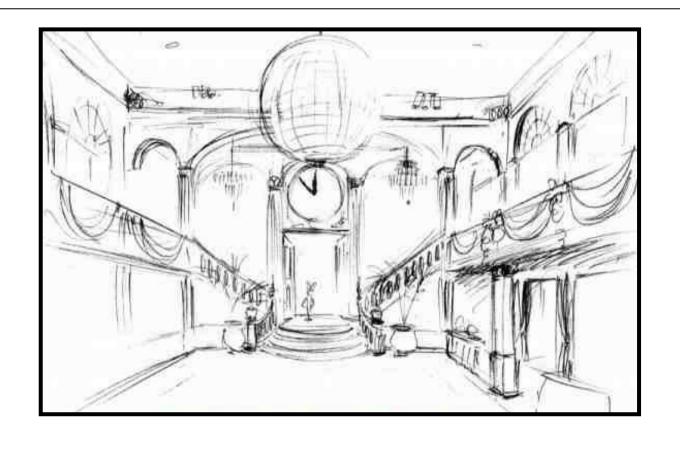

The graphics for the construction of a project fall into 3 main types: Preliminary, Production and Promotional.

Q7. State from the list above which the sketch shown falls into.

Describe the purpose of this type of graphic.

What will be the next stage in the process for the designer?

What will be the next stage in the process for the designer?

| Homework 2 |                                                                           |
|------------|---------------------------------------------------------------------------|
| Q8.        | Describe fully the following illustration and presentation terms.         |
|            | (a) Colour Gradients                                                      |
|            | (b) Text Highlight                                                        |
|            | (c) Make Up                                                               |
|            | (d) Import                                                                |
|            | (e) Centre Spread                                                         |
|            | (f) Banner                                                                |
| Q9.        | State three factors which influence the choice of scale for a<br>drawing. |
|            |                                                                           |

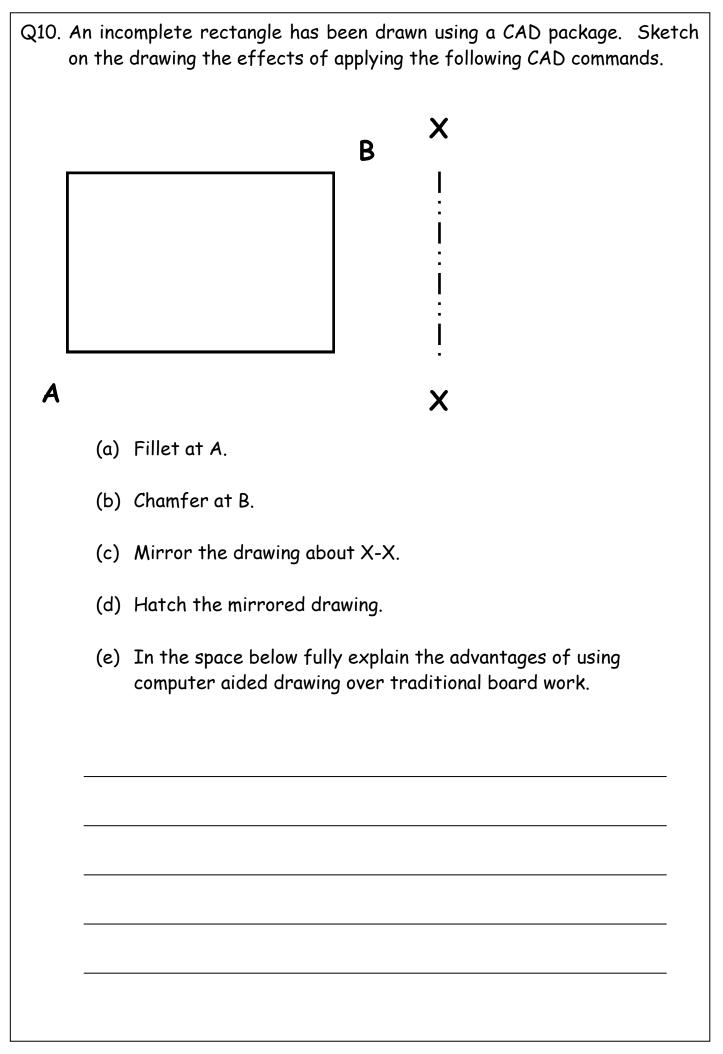

- Q11. Using the desktop publication shown below, complete the table by using a ruler to measure the various features of the DTP publication.
- (ii) On the page annotate two areas of "White Space".

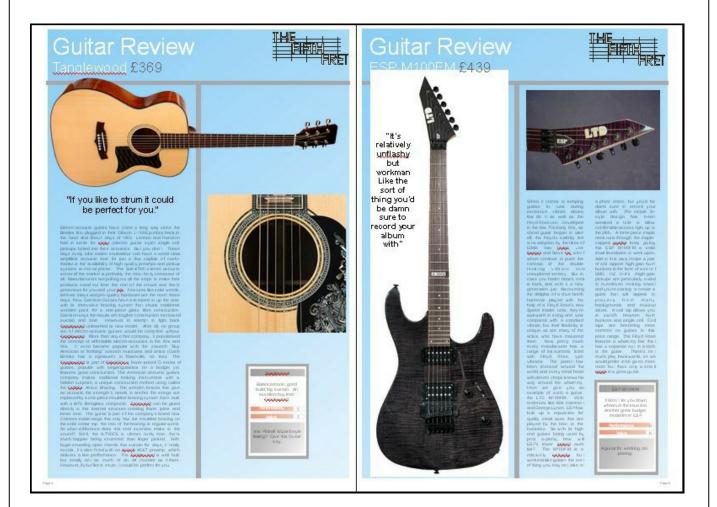

| Layout Feature  | Size (mm) |
|-----------------|-----------|
| Top Margin      |           |
| Gutter Width    |           |
| Column Width    |           |
| Right Margin    |           |
| Headline Height |           |
| Graphic Width   |           |

| Q12. | State the DTP term for the deliberately created clear area to the around the guitar on the left hand side.                                                               |
|------|----------------------------------------------------------------------------------------------------|
| Q13. | State the DTP term for the page number at the bottom right of the publication.                                                                                           |
| Q14. | State the DTP term for the orientation of this desktop publication                                                                                                    |
| Q15. | Describe the purpose of using a caption                                                                                                    |
| Q16. | State the DTP term for the large "Guitar Review" at the top left of the page.                                                                                            |
| Q17. | DTP is used extensively in promotional graphics. Name at least 3<br>types of software package DTP publications are produced on.<br>1. Microsoft Publisher<br>2<br>3<br>4 |
| Q18. | Explain the difference between the scales 1:2 & 2:1                                                                                                    |

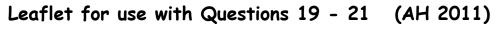

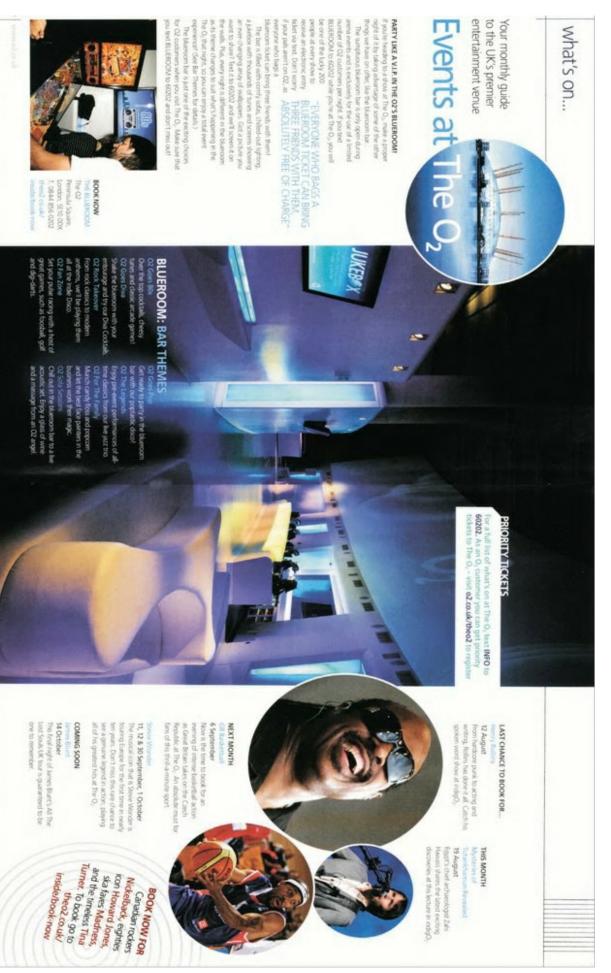

| Homework 3                                              |                                                                                        |
|---------------------------------------------------------|----------------------------------------------------------------------------------------|
|                                                         |                                                                                        |
| Q19                                                     | Please refer to the "Events at the O2" leaflet (overleaf)                              |
|                                                         | Identify and describe three <b>Design Principles</b> that make an impact to the reader |
| <b>Princip</b> l<br>Descrip                             | e 1                                                                                    |
| <b>Princip</b> l<br>Descrip                             | e 2                                                                                    |
| Principle 3<br>Description                              |                                                                                        |
| Q20                                                     | Please refer to the "Events at the O2" leaflet (overleaf)                              |
| Annota                                                  | te the leaflet to show                                                                 |
| Footer<br>Bleed<br>Headlir<br>Gutter<br>Reverse<br>Rule |                                                                                        |

| Q21. Please refer to the "Events at the O2" leaflet                                 |  |
|-------------------------------------------------------------------------------------|--|
| Identify and describe four <b>Design Elements</b> that make an impact to the reader |  |
| Elements 1<br>Description                                                           |  |
| Elements 2                                                                          |  |
| Description                                                                         |  |
| Elements 3<br>Description                                                           |  |
| Elements 4                                                                          |  |
| Description                                                                         |  |

# Leaflet for use with Question 22 (AH 2012)

### SIDE•ONE

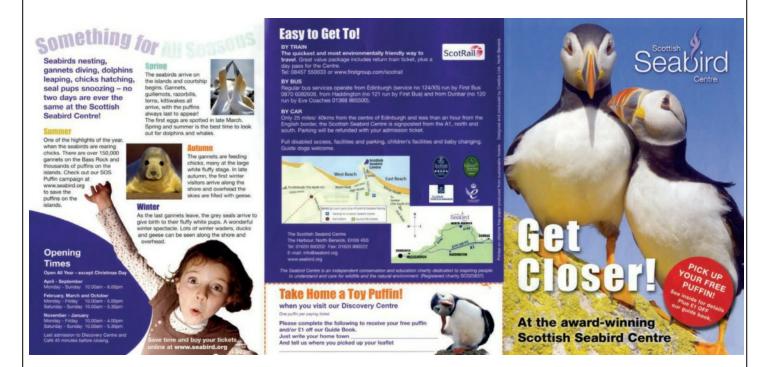

### SIDE•TWO

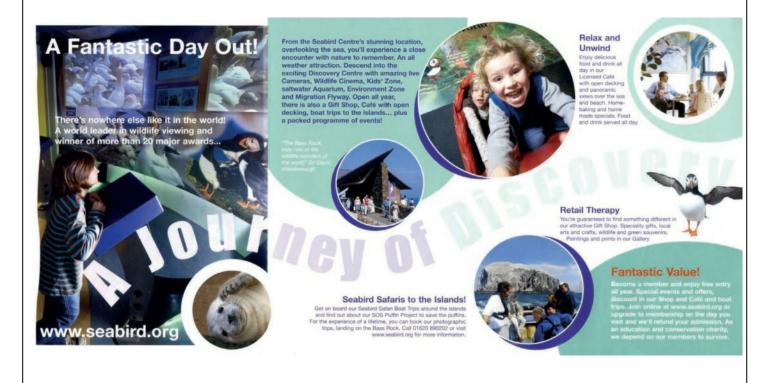

## Leaflet for use with Questions 23 (AH 2013) SIDE•ONE TESENI THESE CUSTOM USC meereetive development E -OCTOBER 09 // ISSUE 08 naterial textures were used. Stew lash played the entire 2007/2008 teason in his Trash Talks. The 10 adventese For Nike Footwear, as for so many other manufacturing companies, integrated 30 design has brought a new era. Kasey Jarvis remarks "For all of us, the new 30 textis are a breakthrough, enabling designers serepheep Chemanae D A All The idea - making a to be a sn The model will re-build itself instantly and update the feature (Fig. 8). Easy !!! Autodesk Autodesk 05 Autodesk

SIDE•TWO

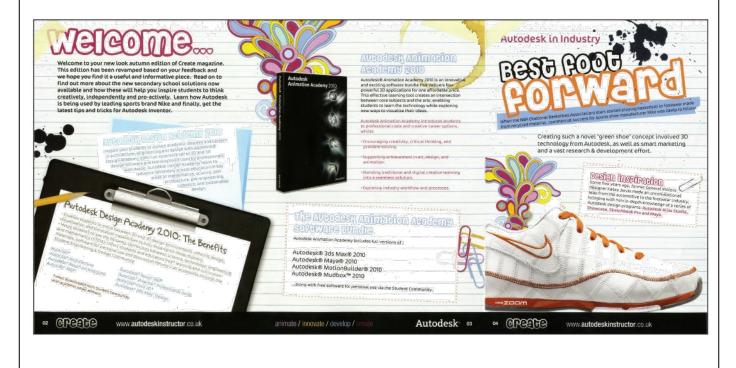

| Q23.                                                                                                    | Using the <b>"Autodesk Create"</b> leaflet.<br>Identify <b>three Design Principles</b> that are used in the leaflet, and<br>describe how they are used. |
|----------------------------------------------------------------------------------------------------|----------------------------------------------------------------------------------------------------|
| Design f                                                                                                    | Principle 1                                                                                                    |
| Descrip                                                                                                    | tion:                                                                                                    |
| Design f                                                                                                    | Principle 2                                                                                                    |
| Descrip                                                                                                    | tion:                                                                                                    |
| Design f                                                                                                    | Principle 3                                                                                                    |
| Descrip                                                                                                    | tion:                                                                                                    |
| Using the <b>"Autodesk Create"</b> leaflet.<br>Identify <b>three Design Elements</b> that are used in the leaflet, and describe<br>how they are used. |                                                                                                    |
| Design I                                                                                                    | Element 1                                                                                                    |
| Descrip                                                                                                    | tion:                                                                                                    |
| Design I                                                                                                    | Element 2                                                                                                    |
| Descrip                                                                                                    | tion:                                                                                                    |
| Design I                                                                                                    | Element 3                                                                                                    |
| Descrip                                                                                                    | tion:                                                                                                    |

| Homework 5                                                                              |  |
|-----------------------------------------------------------------------------------------|--|
| Q 24.There are three main types of balance u<br>(AH 2013). In the space below, state an |  |
| (a) Balance:                                                                            |  |
|                                                                                         |  |
|                                                                                         |  |
|                                                                                         |  |
|                                                                                         |  |
|                                                                                         |  |
|                                                                                         |  |
|                                                                                         |  |
|                                                                                         |  |
| (b) Balance:                                                                            |  |
|                                                                                         |  |
|                                                                                         |  |
|                                                                                         |  |
|                                                                                         |  |
|                                                                                         |  |
|                                                                                         |  |
|                                                                                         |  |
|                                                                                         |  |

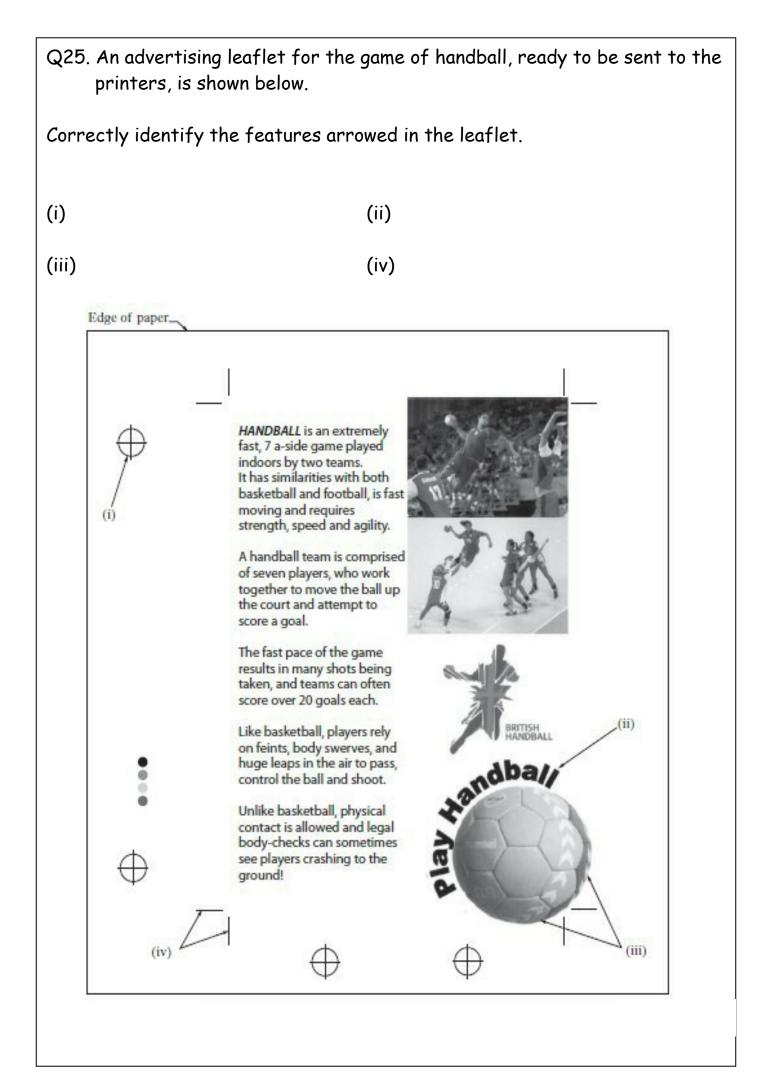

# Leaflet for use with Question 26 (AH 2014)

WHITEASH - Winding Walks Car Park The Fochabers Ring

**Fochabers** Freeride Grade - EXTREME This trail is for advan

The second section is

The Gully M

big earth features, drops and jumps After section 2, join "The Ring"

back to the

car park.

The Fochaber's Ring Grade – A DiFRCUIT A varied and full-on cross country trail you'll want to ride again and again. A "no pain, no gain" climb up to the monument and then the fun starts. A sense of adventure – essential; Hobbit's having feet – optional! To complete the Ring is a fair outing of around 8 km.

This trail is for advanced riders only. No matter how good you are - WALK it BEFORE YOU RIDE it! Initially built almost entirely by volunteers, this is where the whole Morster Trails project started. Follow "The Ring" to the monument and then prepare for some very wild and scary riding! The top section

of the Freeride trail includes big technical "northshore" wooden structures. Please make sure you're capable of this style of riding – most of us aren't.

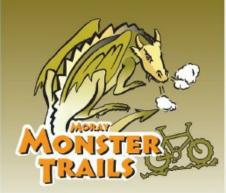

### ORDIEQUISH

Start here if you're looking for easier routes, but also the Gully Monster and some longer routes - something for everyone!

The Soup Bragon Grade - MODERNE This is just pure fun - a fun packed friendly route that can be enjoyed at any level. You're in controll Just one catch - you first got to go up! Don't worry, your climb up will be well rewarded. (It's soup time!) Want just a bit more? Keep climbing for an add on - The Dragon's Tail" Allow 45 mins - 5 km [3 miles) round on - 'The Dragon's Tail' trip from the car park. Then do it again!

The Haggis Grade - MODERATE You just want more don't you? You want to meet The Haggis. This besstie, well known for running around mountains has lately taken up mountain biking. He calls it progress. A great trip

- full of interest – loads of fun, a fair distance but not tuo technical. The Haggis Connection is your gateway t Ben Aigan If you really fancy a long day. Gordzilla

Grade - MODERATE Grade - MODERATE A strange besat, twice the size of any man, who builds trails through the wood when you're sleeping. Gordzilla gave up eating mountain bliers and now survives on porridge. A great flowing noute – eruise it or ramp it but you'll certainly enjoy it. As with others here, can be linked to others like The Haggis. Allow 1 hr.

The Gully Monster Grade - SEVERE An avesome trail of monster proportional You won't have ridden anything quite like this before. Full of technical interest. This isn't your domain - this is the home of the Gully Monster

Skills Area Just up from the Ordiequish car park. Learn more advanced bike skills here – Bank a berm, take on a tabletop and blast a bomb hole. Hone your technique and technique and transfer it to the trail like an expert.

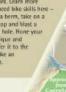

RRELWOOD

### OUARRELWOOD

A taster easy cross country route, a short ride from Elgin. Practice your skills here and then head up to the main trails around Fochsbers. This route is less formal than the main trails and for waymarkers you need to follow the white quartz rocks. Start in the Leggat car park – West end of the forest or from the Brumley Brae r park if you're cycling from Elgin. See map. This is a busy wood ed by walkers so please keep everyone happy and follow the code. car

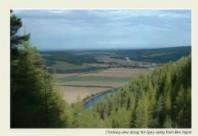

### **KEY TO MAP** Car Park Car Park [change] Camping Site 🔼 Cycle Trail 0000 Riding direction ----Caravan Site

er Rie urreash Trai

Other Road Tolieta 200 Enibury

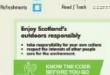

FC Woodland

-PC Woedland

Main Road

ndara Read

ALL waymarked cycle trails MUST BE RIDDEN ONLY IN THE DIRECTION SHOWN

Trail problems? You're out there, so if you see any problems that need fixing let us know (see Moray and Aberdeenshire FD contact details).

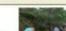

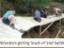

### BEN AIGAN

The Ben Algan Hammer Grade – DIFRCUIT Wow. A knock-out from The Hammer. One long big hit ride around the summit of Ben Algan with stunning views of the Spey valley. Big earth features, and even board walk sections. Finish off with the Mast Blast or Bunny for the full Ben Algan experience. (The trail is often affected by winter weather).

The Mast Blast Grade – SEVERE A rushing downhill just beyond the big transmitter mast. Time to nock and roll! Deceptively speedy, with jumps. Check your speed and expect the unexpected. Spin City follow on: Hit the forest mad and turn right. Don't miss the marker to take you off right to more single track switchbacks all the way back to the car park.

### The Bunny

The Bunny Grade – @ EXTREME What a thumper. Fast, free and furious, this trail has it all. Could it be the thinking rider's downhill? The name?! Don't ask! When you hit the moad, turn right, keep climbing... and link with Spin City section of Mast Blast.

### rting or finishing in Craigellact

Starting - head up the Speyside Way into the forest past Annilly (but don't bring the car - there's no parking). Follow the waymarkers that climb steeply up to join the Hammer. Now you're up here – make a day of it! Finishing – waymarkers point you off the south end of 'The Hammer' towards Craigellachie.

| Q26. Design Elements/Principles have been given below.<br>Please refer to " <b>Moray Monster Trails</b> " leaflet.<br>For the terms below:      |
|----------------------------------------------------------------------------------------------------|
| <ul> <li>circle to show whether a Design Element or Design Principle;</li> </ul>                                                                |
| <ul> <li>describe with direct reference to the leaflet, how the design element or<br/>design principle has been used in the leaflet.</li> </ul> |
| (i) <b>White space</b> : Design Element/Design Principle<br>Description:                                                                        |
| (ii) <b>Balance</b> : Design Element/Design Principle<br>Description:                                                                           |
| (iii) <b>Shape</b> : Design Element/Design Principle<br>Description:                                                                            |
| (iv) <b>Colour</b> : Design Element/Design Principle<br>Description:                                                                            |
| (v) <b>Contrast</b> : Design Element/Design Principle<br>Description:                                                                           |
| (vi) <b>Value</b> : Design Element/Design Principle<br>Description:                                                                             |
|                                                                                                    |

| Q27. There are three stages in planning a DTP document prior to the production of the final electronic version. Research is the first st | age.   |
|----------------------------------------------------------------------------------------------------|--------|
| State <b>two</b> further stages in planning a DTP document. <b>AH 2</b>                                                                  | 012    |
| Stage<br>Stage                                                                                                    |        |
| Part of the planning stage is shown above.                                                                                               |        |
| State the page orientation used in the document above.                                                                                   |        |
|                                                                                                    |        |
| Enviro                                                                                                    | (ii)   |
| (i) LATEST NEWS                                                                                                    |        |
|                                                                                                    |        |
| Recycle Bin                                                                                                    |        |
| Issue 7                                                                                                    | —(iii) |
| (v)                                                                                                    | (iv)   |
| State the DTP term for the deliberately created clear area to the left word ENVIRO.                                                      | of the |
|                                                                                                    |        |
| State the DTP term for each of the features (i) to (vi).                                                                                 |        |
| (i)<br>(ii)                                                                                                    |        |
| (v) (vi)                                                                                                    |        |

# Homework 6

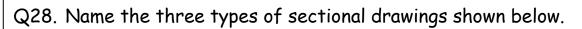

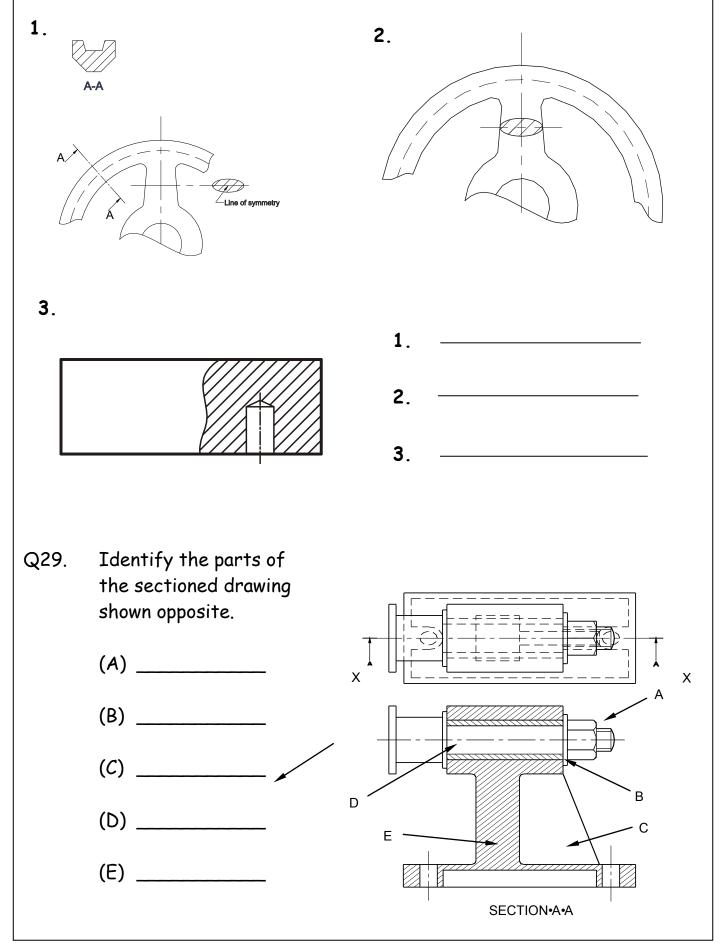

| Q30. | Name two devices that can be used to input photographs to a computers memory for use in a DTP document. |
|------|----------------------------------------------------------------------------------------------------|
|      | (a)                                                                                                    |
|      | (b)                                                                                                    |
| Q31. | Compare the benefits of using each device.                                                              |
|      | (a)                                                                                                    |
|      | (b)                                                                                                    |
| Q32. | Describe the process of transferring CAD drawings to a DTP document.                                    |
|      |                                                                                                    |
| Q33. | State the fastest method of electronically sending a DTP document accurately over a distance.           |
|      |                                                                                                    |
| Q34. | What piece of computer "hardware" allows this information to be sent electronically?                    |
|      | M                                                                                                    |
| Q35. | Write a short statement describing each of the following processes associated with computer graphics/   |
|      | (a) Copy and Paste                                                                                      |
|      | (b) Cut and Paste                                                                                       |
|      |                                                                                                    |

Q36. In the box below, draw a series of "thumbnail sketches" for your new book "My autobiography." These sketches should show a variety of ideas of how you plan your front cover, back cover and spine to look. Be as creative as possible! Thumbnails

| Q37. | In the box below, complete your section of thumbnail sketches by  |
|------|-------------------------------------------------------------------|
|      | adding a "visual" (Working Rough) This will be your best design   |
|      | from your thumbnail sketches. A good quality drawing is required. |

Visuals (Working Rough)

# Homework 7

- Q38. *Block plans, site plans and floor plans* are all building type plans.
  - (i) State an appropriate scale for a site plan \_\_\_\_\_
  - (ii) A sketch (not to scale) of a site plan showing a building, boundary and roads is given. List four other features which could be included on this plan.

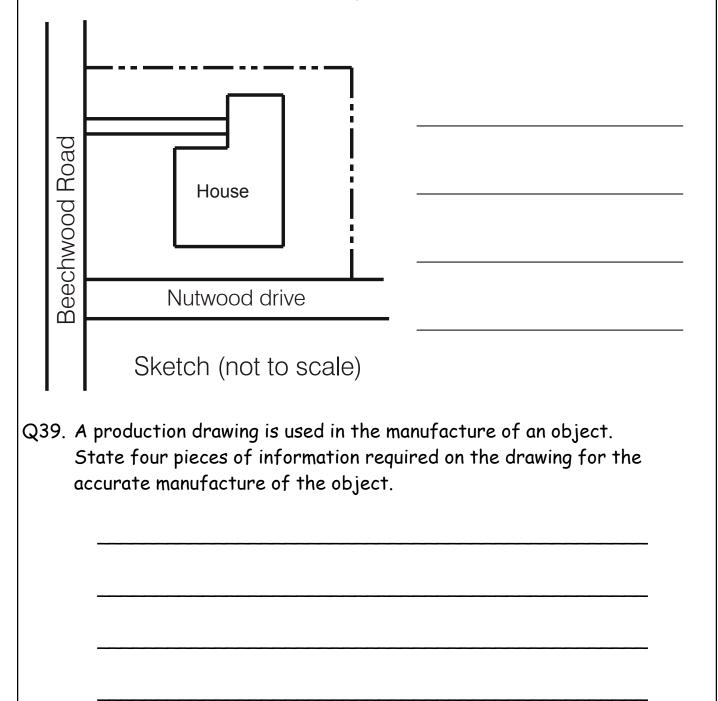

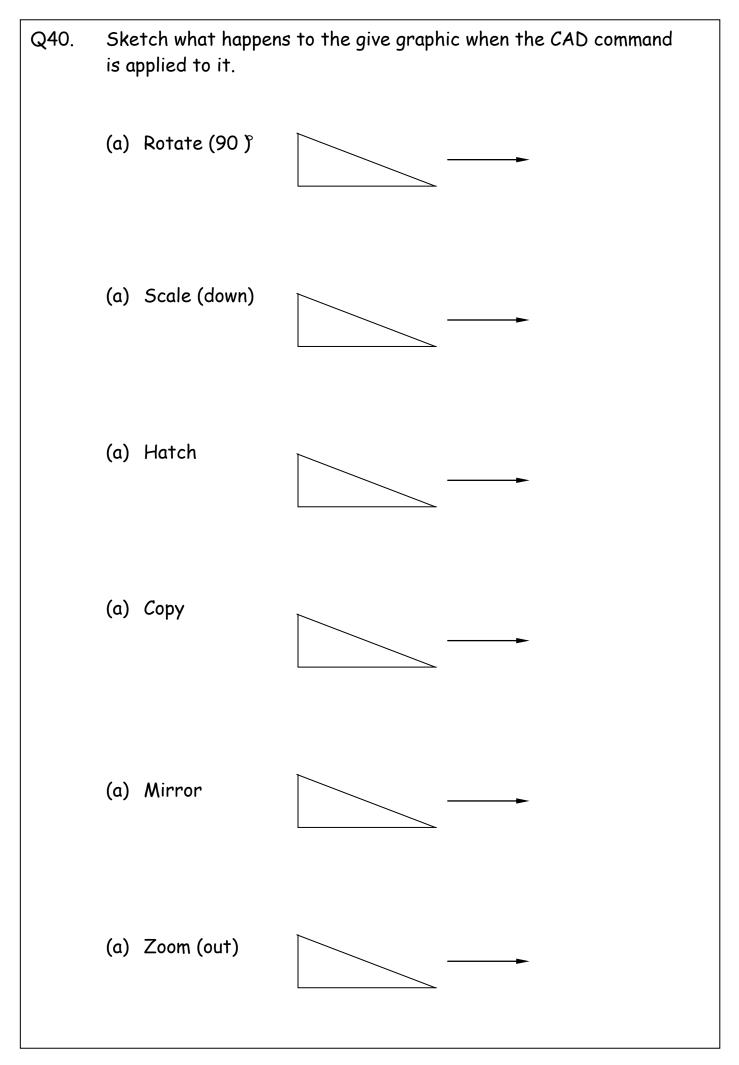

| Q41. | State <b>two</b> benefits of using the CAD feature, Library.                                                                                              |
|------|----------------------------------------------------------------------------------------------------|
|      | (a) Advantage 1                                                                                                    |
|      | (b) Advantage 2                                                                                                    |
| Q42. | An Architect wishes to draw the Floor Plan of a house. He has a choice of two scales.<br>(a) State which two scales ate the two common scales for drawing |
|      | a floor plan.                                                                                                    |
|      | Scale 1 Scale 2<br>(b) State two reasons which might influence his choice.                                                                                |
|      | Reason 1                                                                                                    |
|      | Reason 2                                                                                                    |
| Q43. | Name each of the British Standards symbols shown below                                                                                                    |
|      | $ \otimes$ $\square$ $\checkmark$                                                                                                    |
|      |                                                                                                    |

Q44. Orthographic views of a drawing board bracket are given.

With the aid of sketches, explain how a 3D solid model of the bracket can be produced.

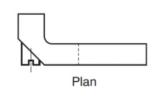

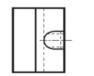

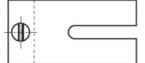

End Elevation

Elevation

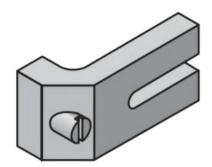

# Homework 8

Q45. Describe by means of a sketch, the term Text Wrap.

# SKETCH

Q46. Describe each of the following DTP terms, using a sketch if required.

(a) Footer

(b) Column rule

(c) Gutter

(d) Box

| by <b>dimensional tolerancing</b> .                                                          |
|----------------------------------------------------------------------------------------------|
| by <b>dimensional tolerancing</b> .                                                          |
|                                                                                              |
|                                                                                              |
|                                                                                              |
| tolerances are an important feature in                                                       |
|                                                                                              |
|                                                                                              |
| dimension of 30mm with a tolerance of +0.15<br>tly to the given graphic, using a recommended |
|                                                                                              |
|                                                                                              |

Q51. "Balance" is a Deign Principle. Two types of "Balance" are;

- Symmetrical
- Asymmetrical

For each type of "Balance", sketch or describe the typical layout of a DTP page.

(i) Symmetrical

# (ii) Asymmetrical

Q52. The component below is drawn to a scale of 1:10. Dimension the drawing using British Standards, to include.

- (a) The overall length
- (b) The overall height
- (c) The Radius

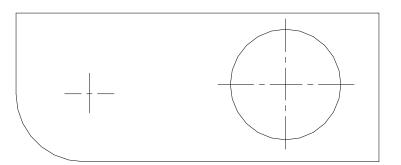

Q53. Preliminary, Production and Promotional graphics are used extensively in the Engineering, Construction and Consumer industries.

Describe the Purpose of each type of graphic and state one example of a graphic of that type.

(a) *Preliminary* Purpose \_\_\_\_\_

Example of graphic \_\_\_\_\_

(b) *Production* Purpose \_\_\_\_\_

Example of graphic \_\_\_\_\_

(c) Promotional Purpose \_\_\_\_\_

Example of graphic \_\_\_\_\_

| Homework 9 |                                                                                                    |  |
|------------|----------------------------------------------------------------------------------------------------|--|
| Q54.       | State the name of the British Standard symbol shown below                                                                                                    |  |
|            | (a)                                                                                                    |  |
|            | Name                                                                                                    |  |
|            | (b) State the name of the drawing where such a symbol would be found.                                                                                             |  |
|            | Name                                                                                                    |  |
|            | (c) State the two types of page orientation.                                                                                                    |  |
|            | Orientation 1 Orientation 2                                                                                                    |  |
| Q55.       | A single button is positioned on the elevation of a calculator.<br>State the single CAD command apart from "Multiple Copy" that will<br>create the eight buttons. |  |
|            |                                                                                                    |  |
|            | Command                                                                                                    |  |
| Q56.       | State the CAD feature that would allow the button to be used in any future design.                                                                                |  |
|            | Feature                                                                                                    |  |

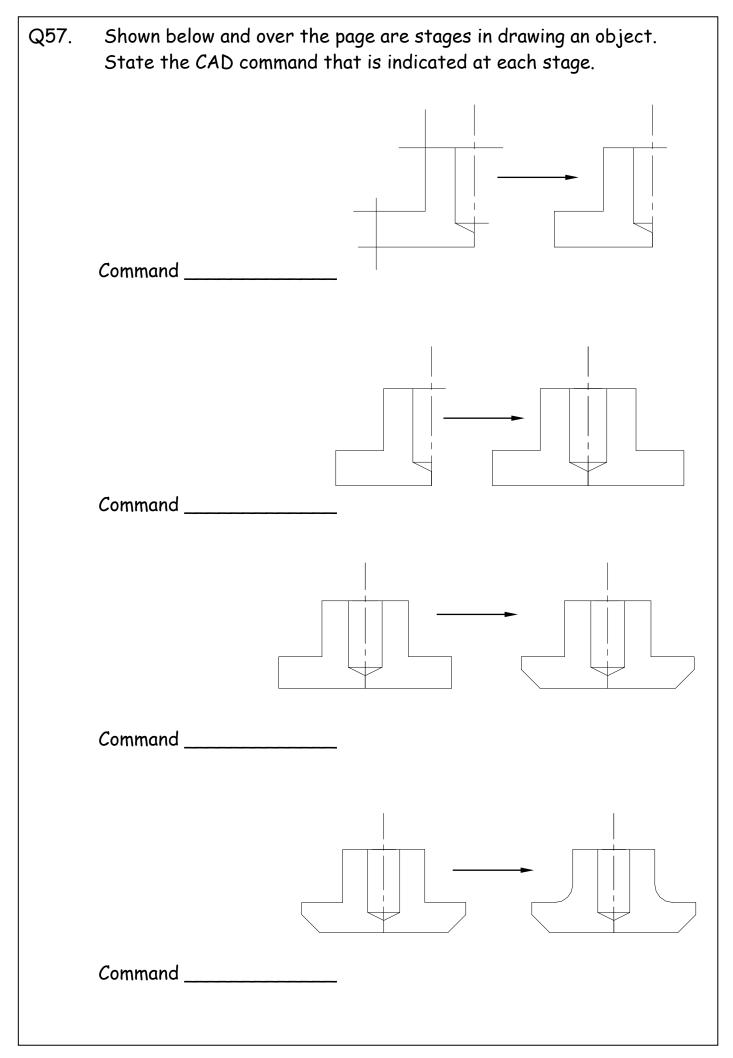

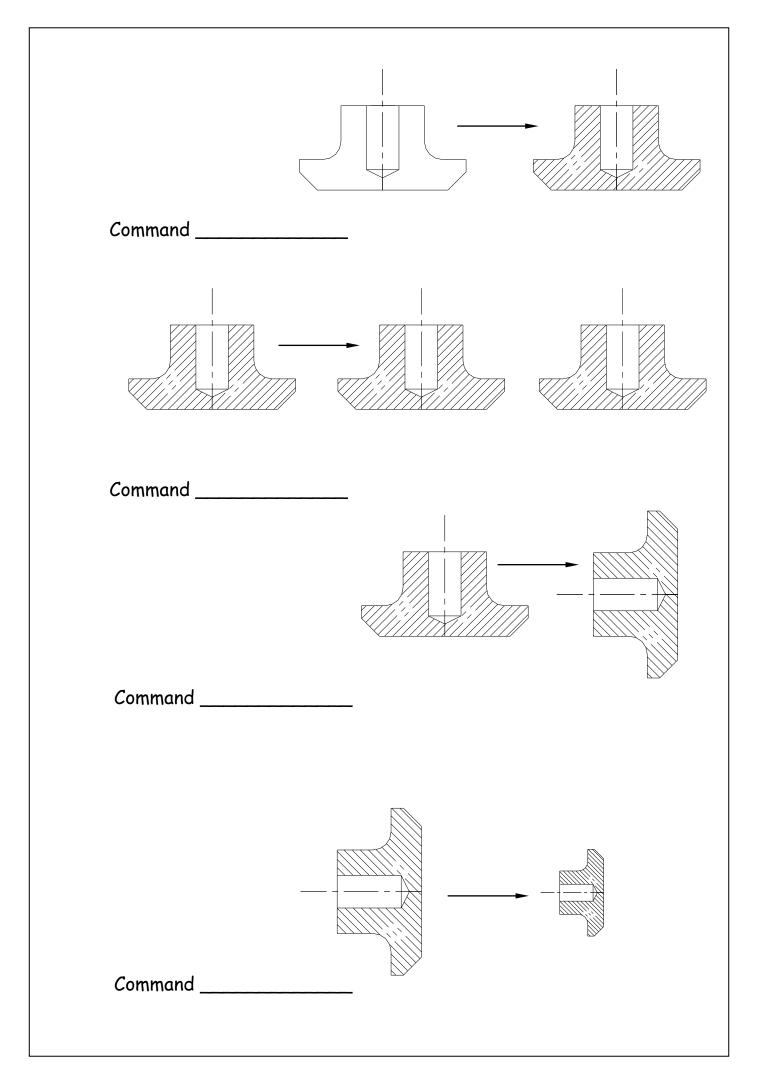

| Q58. | Two architects exchange CAD drawings electronically by attaching them to an e-mail.                          |
|------|----------------------------------------------------------------------------------------------------|
|      | (a) State the piece of Hardware required for each computer to<br>allow the exchange of drawings.             |
|      | Hardware                                                                                                    |
|      | (b) State the requirement that each architect must have to allow them to open and edit each others drawings. |
|      | Requirement                                                                                                  |
| Q59. | State the type of view shown in Drawing 1.                                                                   |
| Q60. | State the type of view shown in Drawing 2.                                                                   |
| Q61. | State the type of view produced by<br>the cutting plane in Drawing 3.                                        |
|      | Drawing 3                                                                                                    |

| Q62. | The British Standard <b>description</b> of three line types are given.                                                     |
|------|----------------------------------------------------------------------------------------------------|
|      | State the British Standard <b>application</b> for each of the indicated line types X,Y & Z.                                |
|      | Line type X Description: Dashed thin                                                                                       |
|      | Application                                                                                                    |
|      | Line type <b>Y</b> Description: Continuous thin with zig zags                                                              |
|      | Application                                                                                                    |
|      | Line type <b>Z</b> Description: Chain thin, thick at ends and changes of direction                                         |
|      | Application                                                                                                    |
|      |                                                                                                    |
| Q63. | <b>Colour Gradient, Tonal Scale &amp; Highlights</b> are three effects that could be used when rendering an illustrations. |
|      | Describe the effect produced by each term.                                                                                 |
|      | Gradient                                                                                                    |
|      | Tonal Scale                                                                                                    |
|      | Highlights                                                                                                    |

## Homework 10

Q64. Symmetrical and Asymmetrical page layouts are found in DTP documents.

In the space below, use a sketch to illustrate the difference in these layouts.

In the space below, sketch and label a page with the following DTP terms.

Text runaround (wrap) Bleed Rule Caption Indent

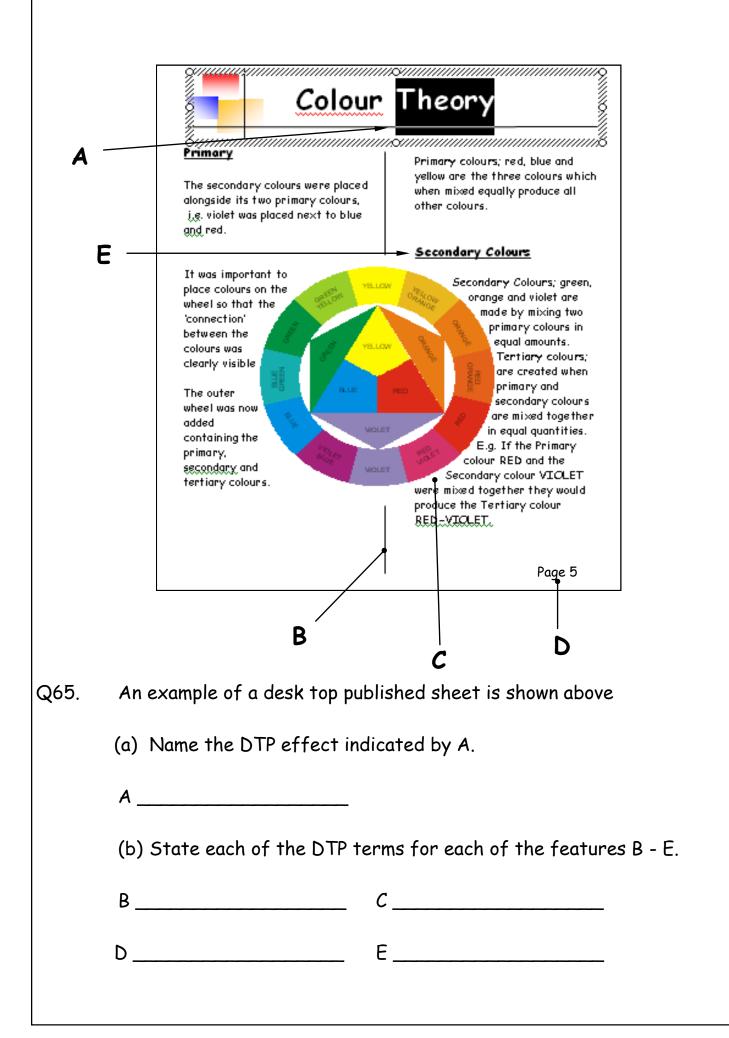

| Q66. | Two methods of dimensioning the State the <b>British Standard</b> term | •                          |
|------|------------------------------------------------------------------------|----------------------------|
|      |                                                                        |                            |
|      | Method 1                                                               | Method 2                   |
| Q67. | In order to manufacture this obj<br>dimensions have been added.        | ect accurately, functional |
|      | Explain why Method 1 would be pr                                       | referable.                 |
|      |                                                                        |                            |
|      |                                                                        |                            |
|      | 59.98                                                                  |                            |
|      |                                                                        |                            |
|      |                                                                        |                            |
|      |                                                                        |                            |
|      |                                                                        |                            |
|      |                                                                        |                            |

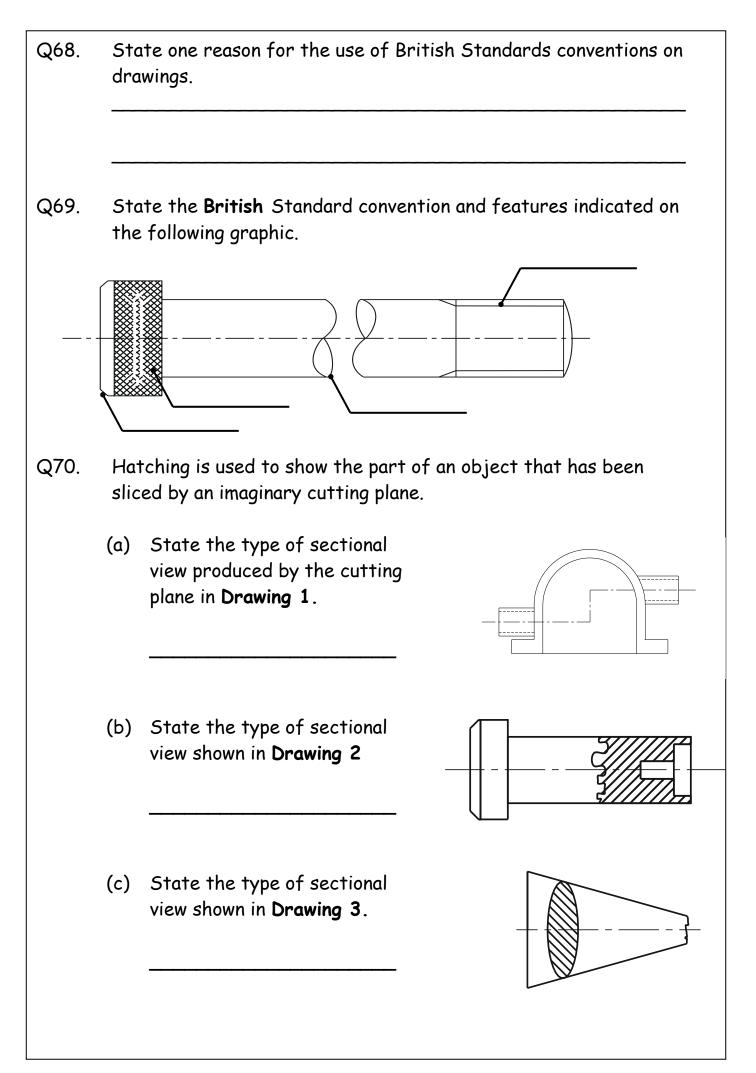

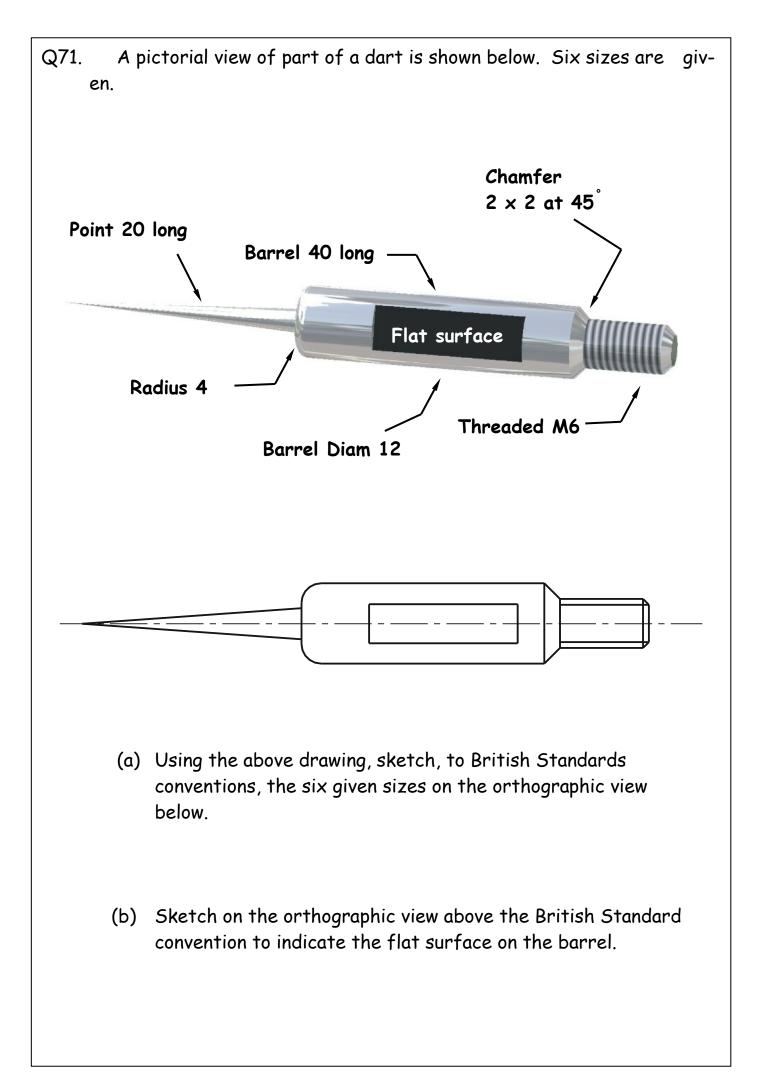

## Homework 11

- Q72. In Illustration and presentation, the arrangement of elements within a layout, how they relate to each other and what mood or feeling the layout conveys is termed *balance*.
  - (a) State the **two** types of balance shown.

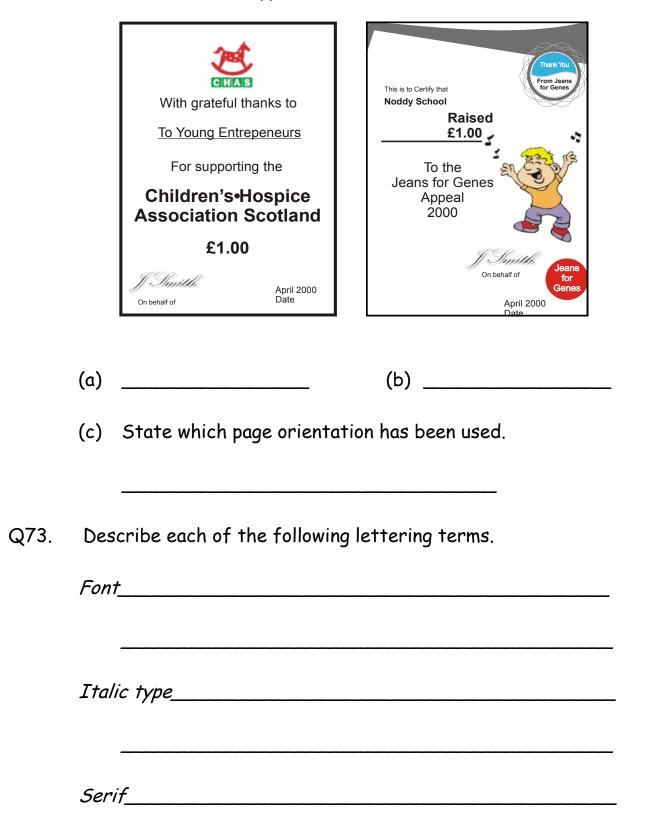

| Q74.               | The word <b>highlight</b> is used in both word processing and illustration and presentation. |                                  |  |  |  |  |  |  |  |
|--------------------|----------------------------------------------------------------------------------------------|----------------------------------|--|--|--|--|--|--|--|
|                    | Explain the difference by descril                                                            | ping what it means in each case. |  |  |  |  |  |  |  |
|                    | <i>Highlight</i> in Word processing                                                          |                                  |  |  |  |  |  |  |  |
|                    |                                                                                              |                                  |  |  |  |  |  |  |  |
|                    | <i>Highlight</i> in Illustration & Preser                                                    | itation                          |  |  |  |  |  |  |  |
| Q75.               | The question and solution for an CAD package.                                                | examination were drawn using a   |  |  |  |  |  |  |  |
|                    | Question                                                                                     | Solution                         |  |  |  |  |  |  |  |
|                    |                                                                                              |                                  |  |  |  |  |  |  |  |
| Drawı              | n by Tracy Whitfield 2007                                                                    |                                  |  |  |  |  |  |  |  |
| State t<br>conceal | ne CAD feature which enables the<br>ed.                                                      | solution to be revealed or       |  |  |  |  |  |  |  |
|                    | (feature)                                                                                    |                                  |  |  |  |  |  |  |  |

| Q76. | State the CAD feature which enables the solution to be revealed or concealed.     |
|------|-----------------------------------------------------------------------------------|
|      | Feature                                                                           |
|      |                                                                                   |
| Q77. | State <b>two</b> other types of drawing used in construction.                     |
|      | Drawing 1                                                                         |
|      | Drawing 2                                                                         |
|      |                                                                                   |
| Q78. | State two advantages gained by using the feature stated in the previous question. |
|      | Advantage                                                                         |
|      |                                                                                   |
| Q79. | State three CAD portable storage devices other than hard drives or floppy drives. |
|      |                                                                                   |
|      |                                                                                   |
|      |                                                                                   |
|      |                                                                                   |
|      |                                                                                   |
|      |                                                                                   |

Q80. When producing a **DTP** document it is important to develop ideas prior to producing the final article. There are three stages in this process, the first and second are shown below, and are usually produced by freehand, the third is the **Presentation** visuals.

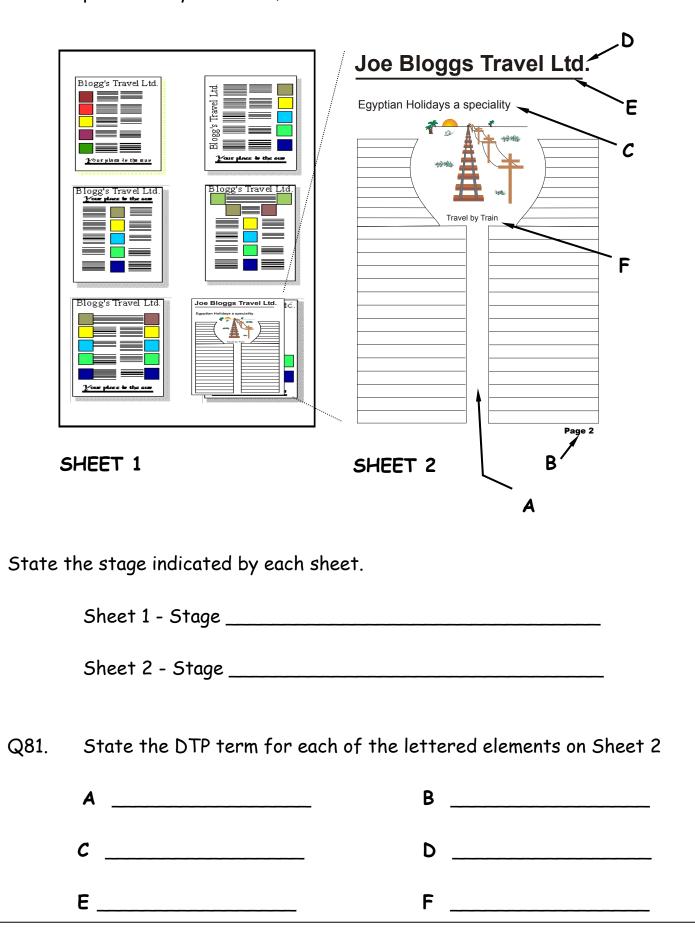

| Homework 12                                                                                            |                                         |                        |   |   |     |   |   |   |   |   |   |    |    |    |    |    |    |    |    |    |
|----------------------------------------------------------------------------------------------------|-----------------------------------------|------------------------|---|---|-----|---|---|---|---|---|---|----|----|----|----|----|----|----|----|----|
| Q82. The following features could be used when producing a comput rendered graphic using CAG software. |                                         |                        |   |   | ter | I |   |   |   |   |   |    |    |    |    |    |    |    |    |    |
|                                                                                                    | Explain each of the following features. |                        |   |   |     |   |   |   |   |   |   |    |    |    |    |    |    |    |    |    |
|                                                                                                    | Colou                                   | r fill                 |   |   |     |   |   |   |   |   |   |    |    |    |    |    |    |    | -  |    |
| Colour gradient<br><br>Auto tracing                                                                    |                                         |                        |   |   |     |   |   |   |   |   |   |    |    |    |    |    |    |    |    |    |
|                                                                                                    | Week No.                                |                        | 1 | 2 | 3   | 4 | 5 | 6 | 7 | 8 | 9 | 10 | 11 | 12 | 13 | 14 | 15 | 16 | 17 | 18 |
| н<br>Н                                                                                                 |                                         | Orthographic           |   |   |     |   |   |   |   |   |   |    |    |    |    |    |    |    |    |    |
|                                                                                                    | sketches<br>Freehand p<br>sketches      | pictorial              |   |   |     |   |   |   |   |   |   |    |    |    |    |    |    |    |    |    |
|                                                                                                    | Annotated<br>sketches f                 |                        |   |   |     |   |   |   |   |   |   |    |    |    |    |    |    |    |    |    |
| •                                                                                                    | a anigo i                               | graphic<br>o BS Stand. |   |   |     |   |   |   |   |   |   |    |    |    |    |    |    |    |    |    |
| Section                                                                                                | CAD explored isometric c                |                        |   |   |     |   |   |   |   |   |   |    |    |    |    |    |    |    |    |    |
|                                                                                                    | CAD auxilia                             |                        |   |   |     |   |   |   |   |   |   |    |    |    |    |    |    |    |    |    |
|                                                                                                    | Jules Fusie                             | er                     |   |   |     |   |   |   |   |   |   |    |    |    |    |    |    |    |    |    |
|                                                                                                    | DTP 3 fold                              | leaflet                |   |   |     |   |   |   |   |   |   |    |    |    |    |    |    |    |    |    |

- Q83. An incomplete chart used by a graphics company is shown below.
- (a) From the information given indicate on the chart, by shading the relevant areas the time the following processes occur.

| Q 84 (continued)                                                                                                    |
|----------------------------------------------------------------------------------------------------|
| (ii) CAD exploded isometric drawing requires 2 weeks and is<br>completed 1 week after the "CAD orthographic drawing" is<br>completed. |
| (ii) <b>DTP 3 fold leaflet</b> requires 5 weeks and commences midway through the "sales poster".                                      |
| Q85. Section 1, Section 2 & Section 3 in the chart are stages normally referred to as " <b>the three P's</b> ".                       |
| Section 1                                                                                                    |
| Section 2                                                                                                    |
| Section 3                                                                                                    |
| Q86. State the type of chart and describe its main function.                                                                          |
| Chart Type                                                                                                    |
| Function                                                                                                    |
|                                                                                                    |
|                                                                                                    |

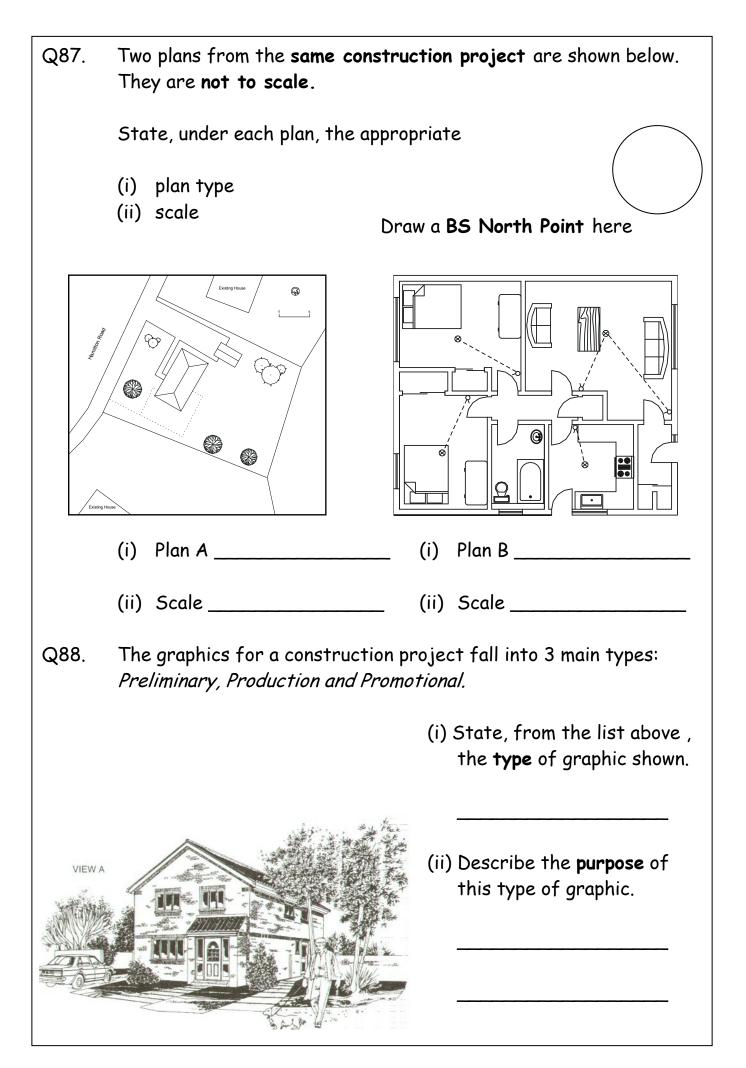

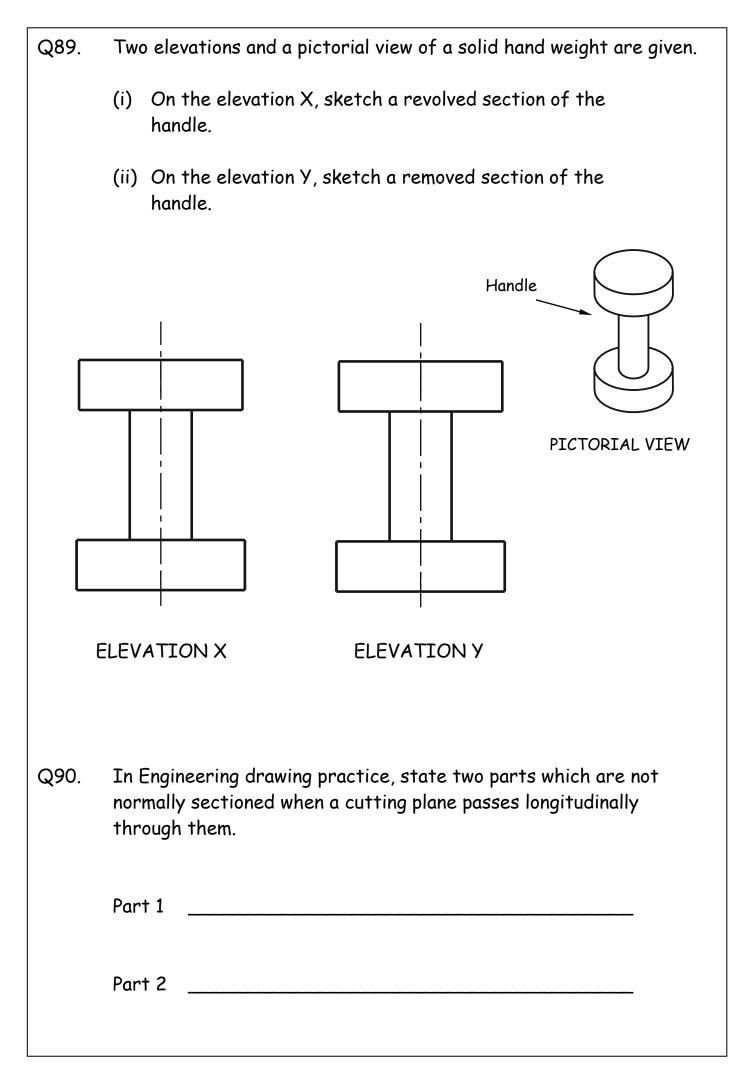

| Q91. | State the DTP term for each of the descriptions (i-vi).                                                   |
|------|----------------------------------------------------------------------------------------------------|
|      | (i) White text on a black background                                                                      |
|      | (ii) A horizontal line placed below a headline                                                            |
|      | (iii) Text describing a graphic, usually placed                                                           |
|      | (iv) The space separating adjacent columns of text                                                        |
|      | <ul> <li>(v) A page layout arranged with its widest side<br/>horizontal.</li> </ul>                       |
|      | (vi) Text at the bottom of a page repeated                                                                |
| Q92. | Describe one purpose of thumbnail sketch layouts                                                          |
| Q93. | In <b>text alignment</b> , describe an advantage and disadvantage of <i>Full justification.</i> Advantage |
| Q94. | State <b>two</b> other types of text alignment.                                                           |
|      | (i) (ii)                                                                                                  |

## Homework 13

Drawings and Sketches including **Preliminary**, **Production** and **Promotional** Graphics are generally categorised as the 3P's.

Q95 Look at the graphics shown below and decide

- 1. What *category* of graphic **preliminary**, **production** or **promotional graphics they fit into**
- 2. What specific type of sketch or drawing they are
- 3. Whether they are freehand sketches, sketches, or drawings (your answer should include the word 'line' or 'rendered')

The first one has been done for you

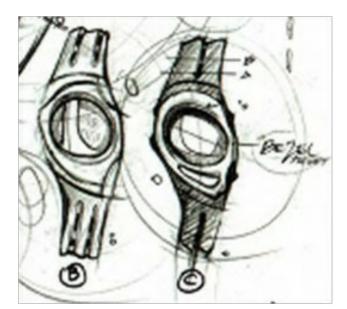

- 1. Preliminary
- 2. Orthographic sketch (elevation)
- 3. Freehand (line with some rendering)

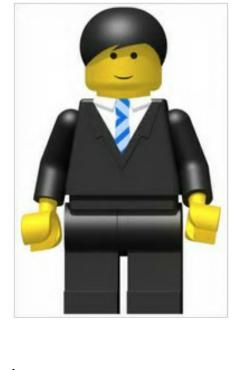

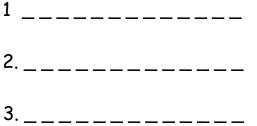

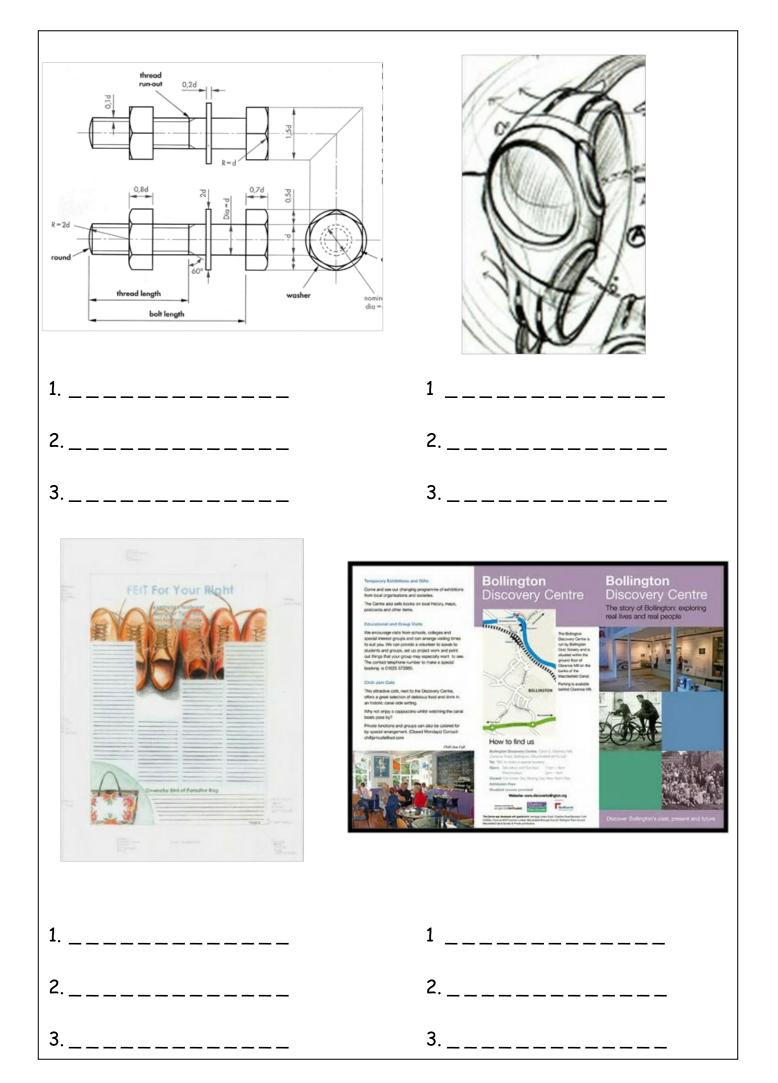

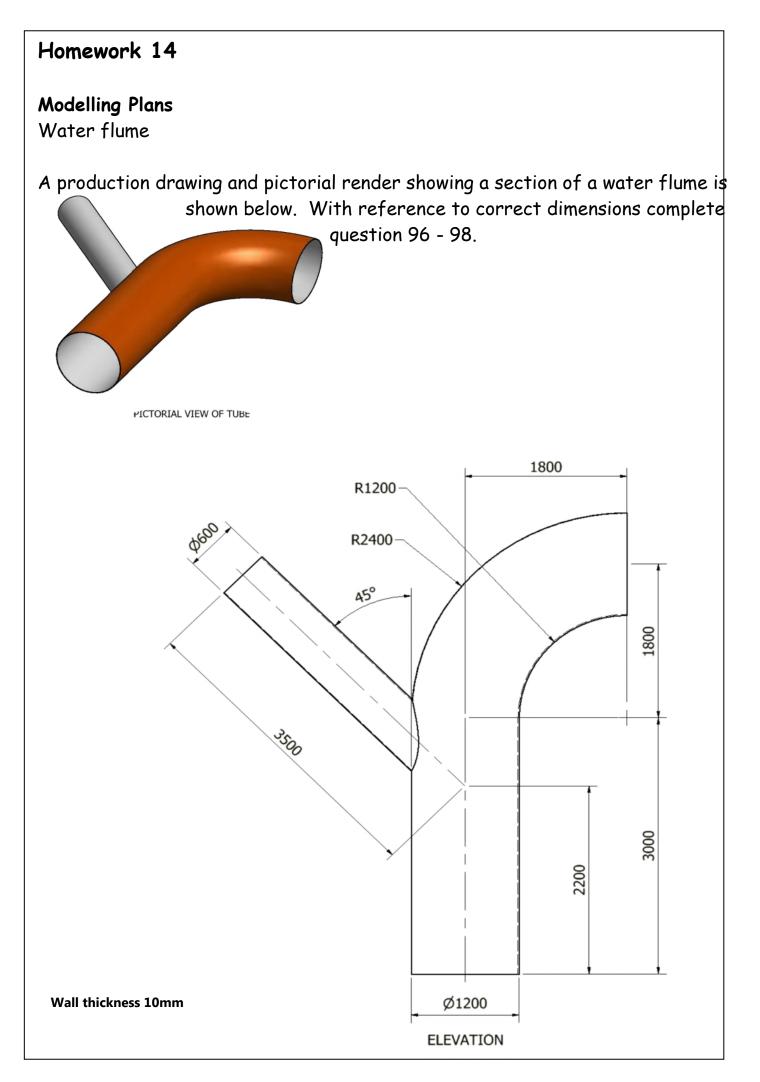

Q96. In the space provided below, describe and sketch the modelling plan that would have been created prior to the production of this part. Only explain the process up until the point shown.

Q97 A plug has been designed to be used when the flume is not in use. State an appropriate diameter for this part (refer to the production drawing on page 54). Q98. Production drawings for the flume plug are shown below. With reference to appropriate dimensions, describe and sketch a modelling plan for producing the handle of the plug. This was completed using only extrusions and fillets. You do not need to describe the process for completing the fillets, only extrusions. Space for Answer Plug

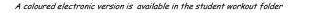

Production drawing for the plug

ELEVATION

75

К;

250 PLAN

200

150

8